Voici comment résoudre le blocage des macros du fichier Excel, pour ceux qui ont un ordinateur pro protégé :

- Enregistrer le fichier dans l'ordi (par ex dans le dossier « téléchargements »)
- Cliquez avec le bouton droit sur le fichier, puis sélectionnez Propriétés dans le menu contextuel.
- En bas de l'onglet Général, cochez la case Débloquer et sélectionnez OK.

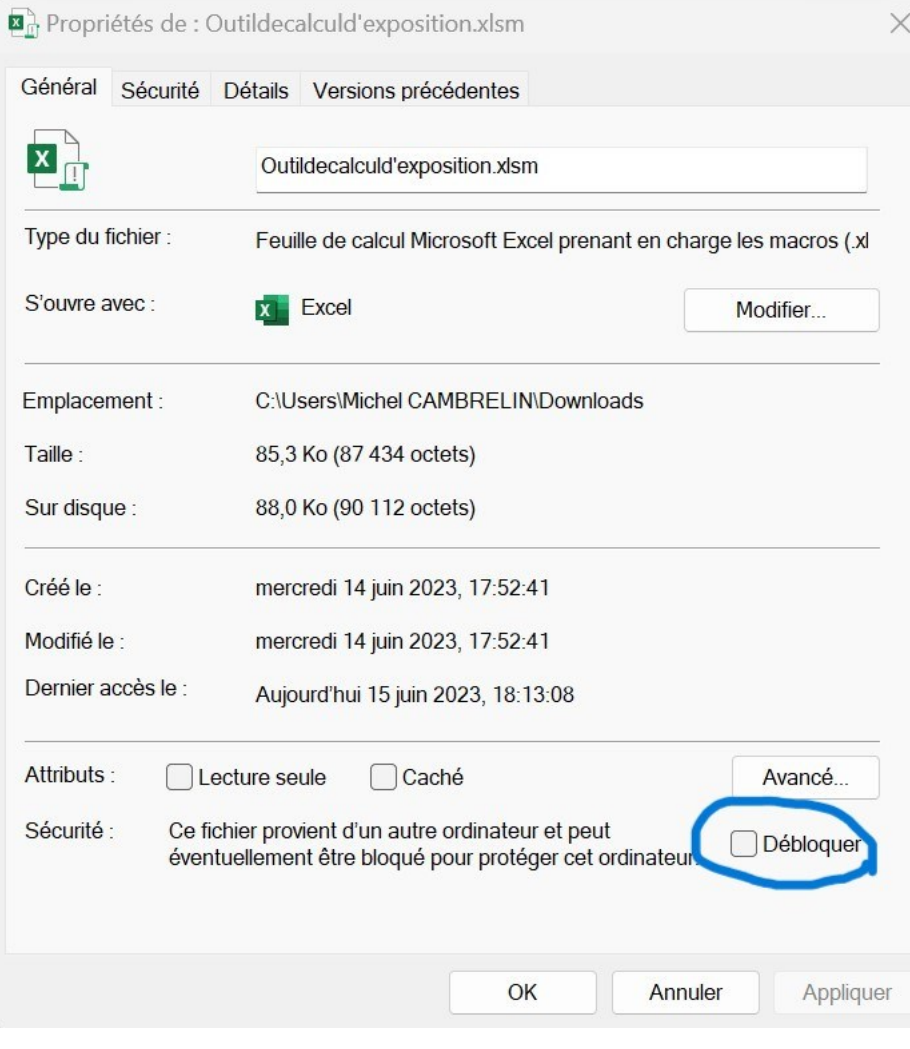